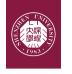

## 深圳大学 Beamer 模板主题

使用 IATEX 制作演示文稿

IP 属地中国

制作于 2022 年 5 月 22 日

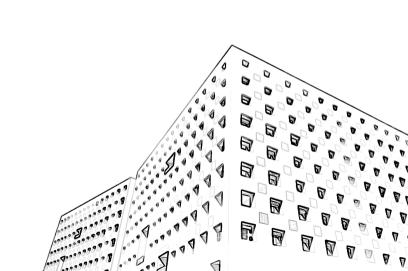

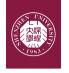

本模版基于 Federico Zenith 发布的 SINTEF Presentation 模版二次修改制作而成

后文为 Federico Zenith 为模版提供的简明教程,版权归其所有

本模版根据 Creative Commons CC BY 4.0 进行授权

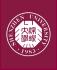

# Table of Contents 1 IMTeX 与 Beamer 简介

- ► LATEX 与 Beamer 简介
- ▶ 编辑方法
- ▶ 总结

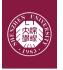

#### Beamer for SINTEF slides

1 LATEX 与 Beamer 简介

- We assume you can use LATEX; if you cannot, you can learn it here
- Beamer is one of the most popular and powerful document classes for presentations in LATEX
- Beamer has also a detailed user manual
- Here we will present only the most basic features to get you up to speed

#### Beamer vs. PowerPoint

1 IATEX 与 Beamer 简介

Compared to PowerPoint, using LATEX is better because:

- It is not What-You-See-Is-What-You-Get, but What-You-Mean-Is-What-You-Get: you write the content, the computer does the typesetting
- Produces a pdf: no problems with fonts, formulas, program versions
- Easier to keep consistent style, fonts, highlighting, etc.
- Math typesetting in T<sub>E</sub>X is the best:

$$\mathrm{i}\,\hbar\frac{\partial}{\partial t}\Psi(\mathbf{r},t) = -\frac{\hbar^2}{2\,m}\nabla^2\Psi(\mathbf{r},t) + V(\mathbf{r})\Psi(\mathbf{r},t)$$

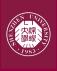

#### Table of Contents 2 编辑方法

- ▶ IATEX 与 Beamer 简介
- ▶ 编辑方法
- ▶ 总结

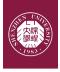

#### Selecting the Class 2 编辑方法

After the last update to the graphic profile, the sintef theme for Beamer has been updated into a full-fledged class. To start working with sintefbeamer, start a LATEX document with the preamble:

#### Minimum SINTEF Beamer Document

- 1 \documentclass{sintefbeamer}
- 2 \begin{document}
- 3 \begin{frame}{Hello, world!}
- 4 \end {frame}
- 5 \end{document}

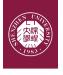

## **Title page** 2 编辑方法

To set a typical title page, you call some commands in the preamble:

#### The Commands for the Title Page

- 1 \title{Sample Title}
- 2 \subtitle{Sample subtitle}
- 3 \author{First Author, Second Author}
- 4 \date{Defaults to today's}

You can then write out the title page with \maketitle.

You can set a different background image than the default one with the \titlebackground command, set before \maketitle.

In the backgrounds folder, you can find a lot of standard backgrounds for SINTEF presentation title pages.

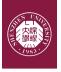

## Writing a Simple Slide

It's really easy!

• A typical slide has bulleted lists

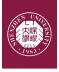

## Writing a Simple Slide

It's really easy!

- A typical slide has bulleted lists
- These can be uncovered in sequence

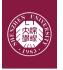

### Writing a Simple Slide

It's really easy!

- A typical slide has bulleted lists
- These can be uncovered in sequence

#### Code for a Page with an Itemised List

```
1 \begin{frame}
2 \frametitle{Writing a Simple Slide}
3 \framesubtitle{It's really easy!}
4 \begin{itemize}[<+->]
5 \item A typical slide has bulleted lists
6 \item These can be uncovered in sequence
7 \end{itemize}
8 \end{frame}
```

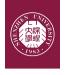

#### Adding images <sup>2</sup> 编辑方法

#### Adding images works like in normal LATEX:

#### Code for Adding Images

- 1 \usepackage{graphicx}
- 2 % .
- 3 \includegraphics
- 4 [width=\textwidth]{images/default}

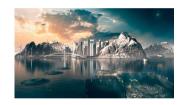

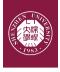

## **Splitting in Columns**

2 编辑方法

Splitting the page is easy and common; typically, one side has a picture and the other text:

This is the first column

And this the second

#### Column Code

```
1 \begin{columns}
2    \begin{column}{0.6\textwidth}
3     This is the first column
4    \end{column}
5    \begin{column}{0.3\textwidth}
6          And this the second
7    \end{column}
8          There could be more!
9 \end{columns}
```

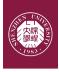

#### Fonts 2 编辑方法

- The paramount task of fonts is being readable
- There are good ones...
  - Use serif fonts only with high-definition projectors
  - Use sans-serif fonts otherwise (or if you simply prefer them)
- ... and not so good ones:
  - Never use monospace for normal text
  - Gothic, calligraphic or weird fonts should always be avoided

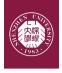

#### Look 2 编辑方法

- To change the colour of the title dash, give one of the class options cyandash (default), greendash, magentadash, yellowdash, or nodash.
- To change between the light and dark themes, give the class options light (default) or dark. It is not possible to switch theme for one slide because of the design of Beamer—and it's probably a good thing.
- To insert a final slide, use \backmatter.
- The aspect ratio defaults to 16:9, but you can change it to 4:3 for old projectors by passing the class option aspectratio=43; any other values accepted by Beamer are also possible.

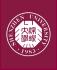

#### Table of Contents <sup>3 总结</sup>

- ▶ LATEX 与 Beamer 简介
- ▶ 编辑方法
- ▶ 总结

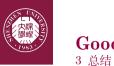

### Good Luck!

- Enough for an introduction! You should know enough by now
- If you have corrections or suggestions, send them to me!

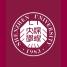

Q&A

感谢您的聆听和反馈